### 1 Connect the power cable and press the power button for 1 second

Connectez le câble d'alimentation et appuyez sur le bouton d'alimentation pendant 1 seconde

### Inserting micro-SIM card and microSD card  $$ optional

Conecte o cabo de alimentação e pressione o botão liga/desliga por 1 segundo

Conecte el cable de alimentación y presione el botón de encendido durante 1 segundo

Insérer une carte micro SIM et microSD — en option Como inserir o cartão microSIM e o microSD — opcional Inserte la tarjeta micro-SIM y la tarjeta microSD (opcional)

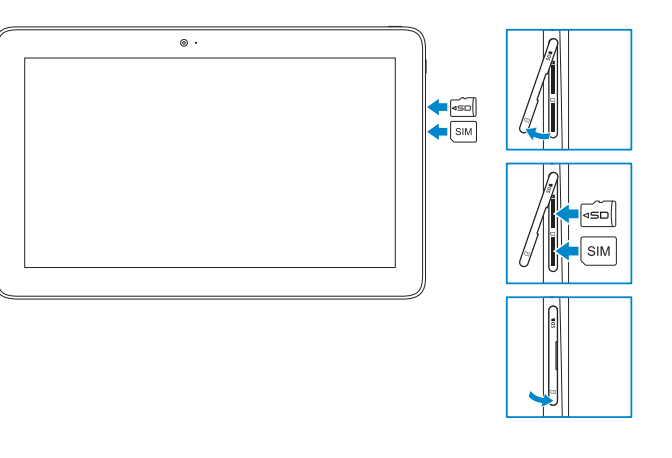

Contacter Dell | Entre em contato com a Dell Póngase en contacto con Dell

#### SupportAssist Check and update your computer

Recherchez des mises à jour et installez-les sur votre ordinateur Verifique e atualize o computador

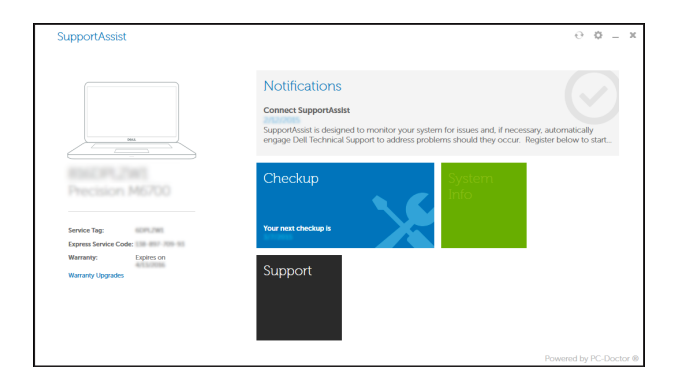

Modèle réglementaire | Modelo normativo Modelo normativo

Type réglementaire | Tipo normativo Tipo normativo

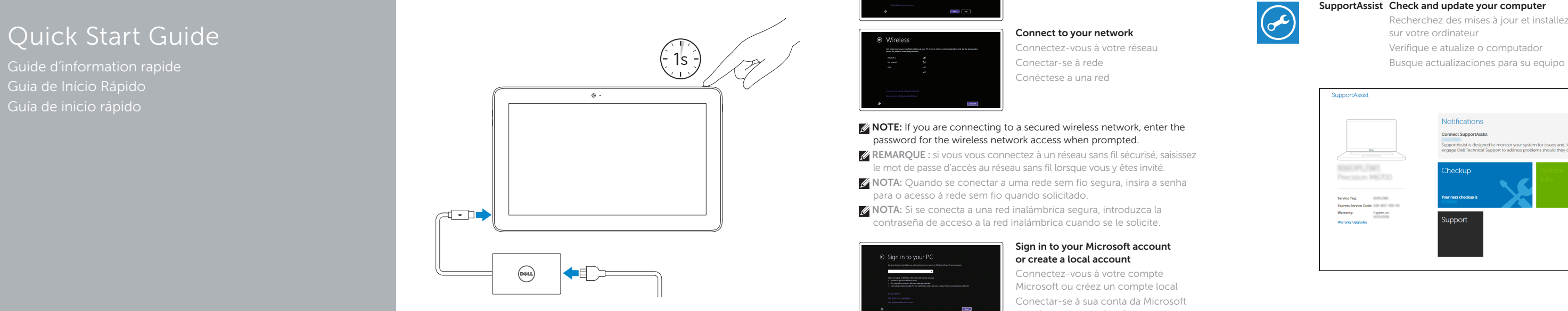

Guía de inicio rápido

#### Product support and manuals

Support produits et manuels Suporte ao produto e manuais Soporte del producto y manuales

Dell Mexico S.A. de C.V. AV PASEO DE LA REFORMA NO 2620 PISO 11 COL. LOMAS ALTAS MEXICO DF CP 11950 Modelo<br>
Voltaje de alimentación<br>
100 V CA-240 V CA Voltaje de alimentación

Dell.com/support Dell.com/support/manuals Dell.com/support/windows

Frecuencia 50 Hz–60 Hz Consumo de corriente de entrada 1,30 A<br>Voltaje de salida 5 V CC/20 V CC Voltaje de salida 6 de salida 5 V CC/20 V C<br>Consumo de corriente de salida 6 de 20 A/1.50 A País de origen en activitat de la país de origen en China

#### Contact Dell

Dell.com/contactdell

Regulatory and safety Réglementations et sécurité | Normatização e segurança Normativa y seguridad

Dell.com/regulatory\_compliance

#### Regulatory model

T04E

#### Regulatory type

T04E001

#### Computer model

Modèle de l'ordinateur | Modelo do computador Modelo de equipo

Latitude 5175/5179

Printed in China. 2016-03

- **Z** REMARQUE : si vous vous connectez à un réseau sans fil sécurisé, saisissez le mot de passe d'accès au réseau sans fil lorsque vous y êtes invité.
- **Z** NOTA: Quando se conectar a uma rede sem fio segura, insira a senha para o acesso à rede sem fio quando solicitado.
- **NOTA:** Si se conecta a una red inalámbrica segura, introduzca la contraseña de acceso a la red inalámbrica cuando se le solicite.

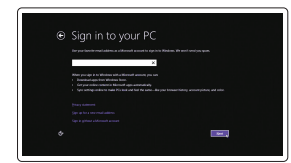

© 2016 Dell Inc. © 2016 Microsoft Corporation.

Consumo de corriente de salida

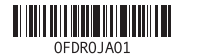

#### Información para NOM, o Norma Oficial Mexicana

La información que se proporciona a continuación se mostrará en los dispositivos que se describen en este documento, en conformidad con los requisitos de la Norma Oficial Mexicana (NOM):

#### Importador:

**Contract Contract** 

## Quick Start Guide

# Latitude 5175/5179

 $\Omega$ 

### 2 Finish Windows setup

Terminez l'installation de Windows | Concluir a configuração do Windows Finalice la configuración de Windows

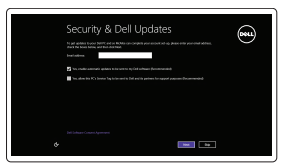

#### Enable security and updates

Activez la sécurité et les mises à jour Habilitar segurança e atualizações Active la seguridad y las actualizaciones

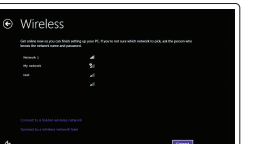

### Connect to your network

Connectez-vous à votre réseau Conectar-se à rede Conéctese a una red

#### **NOTE:** If you are connecting to a secured wireless network, enter the password for the wireless network access when prompted.

#### Sign in to your Microsoft account or create a local account

Connectez-vous à votre compte Microsoft ou créez un compte local Conectar-se à sua conta da Microsoft ou criar uma conta local Inicie sesión en su cuenta de Microsoft o cree una cuenta local

### Locate Dell apps

Localiser les applications Dell | Localize os aplicativos Dell Localice las aplicaciones Dell

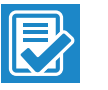

#### Register your computer

Enregistrez votre ordinateur | Registrar o computador Registre el equipo

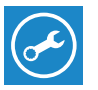

### Connecting to your network — optional

Vous connectez au réseau — en option Como conectar-se à internet — opcional Conéctese a la red (opcional)

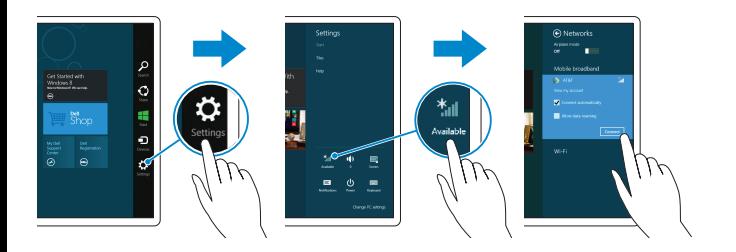

#### In the charms sidebar, tap **Settings**  $\sum$ , tap the wireless icon  $\frac{1}{2}$ , select your network, and tap **Connect**.

Sur la barre d'action latérale, appuyez sur **Paramètres**  $\bigcirc$  icône Sans fil  $\ddot{=}$ sélectionnez votre réseau et appuyez sur Connecter.

Na barra lateral de botões, toque em **Configurações**  $\bullet$ , toque no ícone de sem fio  $\ddot{\cdot}$  , selecione a rede e toque em Conectar.

En la barra lateral de accesos, toque **Configuración**  $\bullet$ , toque el icono de conexión inalámbrica  $\frac{*}{\cdot}$ , seleccione la red y toque Conectar.

- 15. Leitor de impressão digital (apenas Latitude 5179)
- 16. Leitor de smart-card (apenas Latitude 5179)
- 17. Conector de acoplamento
- 18. Pinos de acoplamento (2)
- 19. Slots de acoplamento (2)
- 20. Etiqueta de serviço
- (apenas Latitude 5179)
- 22. Câmera traseira
- 23. Slot do cabo de segurança
- 24. Slot para cartão micro-SIM
- 25. Slot para cartão MicroSD
- 26. Botão do Windows

12. Puerto USB 3.0 y de adaptador de alimentación (USB-C)

- 1. Botão liga/desliga
- 2. Luz de status da alimentação e de carga da bateria
- 3. Luz de status da câmera
- 4. Microfone direito
- 5. Câmera frontal
- 6. Microfone esquerdo
- 7. Porta para fone de ouvido
- 8. Botões para controle do volume (2) 21. Area do sensor NFC 9. Microfone
- 10. Porta micro-HDMI
- 11. Porta USB 3.0
- 12. Porta USB 3.0 e do adaptador de energia (USB-C)
- 13. Microfone
- 14. Área do sensor NFC (apenas Latitude 5175)
- 15. Fingerprint reader (Latitude 5179 only)
- 16. Smart-card reader (Latitude 5179 only)
- 17. Docking connector
- 18. Docking pins (2)
- 19. Docking slots (2)
- 20. Service Tag label
- 21. NFC-sensor area (Latitude 5179 only)
- 22. Rear camera
- 23. Security-cable slot
- 24. Micro-SIM card slot
- 25. MicroSD-card slot
- 26. Windows button
- (uniquement sur le modèle Latitude 5179)
- (uniquement sur le modèle Latitude 5179)
- 17. Connecteur d'amarrage
- 18. Broches de connexion (2)
- 19. Fentes de connexion (2)
- 20. Étiquette de numéro de série
- 21. Zone du capteur NFC (réservé au modèle Latitude 5179)
- 22. Caméra arrière
- 23. Emplacement pour câble de sécurité
- 24. Emplacement de la carte micro-SIM
- 25. Logement de carte microSD
	- 26. Bouton Windows
- 1. Power button
- 2. Power and battery-charge status light
- 3. Camera-status light
- 4. Microphone
- 5. Front camera
- 6. Microphone
- 7. Headset port
- 8. Volume-control buttons (2)
- 9. Microphone
- 10. Micro-HDMI port
- 11. USB 3.0 port
- 12. USB 3.0 and power-adapter port (USB-C)
- 13. Microphone
- 14. NFC-sensor area (Latitude 5175 only)
- 1. Bouton d'alimentation
- 2. Voyants d'état de l'alimentation et de la batterie
- 3. Voyant d'état de la caméra
- 4. Microphone droit
- 5. Caméra avant
- 6. Microphone gauche
- 7. Port pour casque
- 8. Boutons de contrôle du volume (2)
- 9. Microphone
- 10. Port micro-HDMI
- 11. Port USB 3.0
- 12. Port d'alimentation et USB 3.0 (USB-C)
- 13. Microphone
- 14. Zone du capteur NFC (uniquement sur le modèle Latitude 5175)

1. Botón de encendido 2. Indicador luminoso de estado de la batería y de alimentación 3. Indicador luminoso de estado

de la cámara 4. Micrófono derecho 5. Cámara frontal 6. Micrófono izquierdo 7. Puerto de audífonos

8. Botones de control de volumen (2)

#### $\mathbb Z$  NOTE: For mobile broadband connection, you may need to activate your network service before connecting.

9. Micrófono 10. Puerto micro-HDMI 11. Puerto USB 3.0

13. Micrófono 14. Área de sensor NFC (solo Latitude 5175)

- 15. Lector de huellas dactilares (solo Latitude 5179)
- 16. Lector de tarietas inteligentes (solo Latitude 5179)
- 17. Conector de acoplamiento
- 18. Patas de acoplamiento (2)
- 19. Ranuras de acoplamiento (2)
- 20. Etiqueta de servicio
- 21. Área de sensor NFC (solo Latitude 5179)
- 22. Cámara posterior
- 23. Ranura del cable de seguridad
- 24. Ranura para tarietas micro-SIM
- 25. Ranura para tarietas microSD
- 26. Botón de Windows

### **O**ANATEL

## 15. Lecteur d'empreintes digitales 16. Lecteur de cartes à puce

Bateria integrada de íon de lítio recarregável: Marca: Dell Modelo: F17M7 / 0RVR9 / 8XKW5 (19.5Vdc, 30Wh) Carregador: HA30NM150 / HKA30NM150 / DA30NM150 Este produto está homologado pela Anatel, de acordo com os procedimentos regulamentados pela Resolução nº 242/2000 e atende aos requisitos técnicos aplicados, incluindo os limites de exposição da Taxa de Absorção Específica referente a campos elétricos, magnéticos e eletromagnéticos de radiofrequência, de acordo com as Resoluçãos nº 303/2002 e 533/2009. Este dispositivo está em conformidade com as diretrizes de exposição à radiofreqüência quando posicionado a pelo menos 1,5 centímetro de distância do corpo. Para maiores informações, consulte o site da ANATEL - www.anatel.gov.br.

#### Features

Caractéristiques | Recursos | Funciones

- REMARQUE : pour les connexions à haut débit, il se peut que vous deviez d'abord activer votre service réseau avant de tenter d'établir une connexion.
- **ZANOTA:** Para uma conexão banda larga móvel, você pode precisar ativar o servico de rede antes de conectar.
- $\mathbb Z$  NOTA: Para la conexión de banda ancha móvil, puede que tenga que activar el servicio de red antes de realizar la conexión.

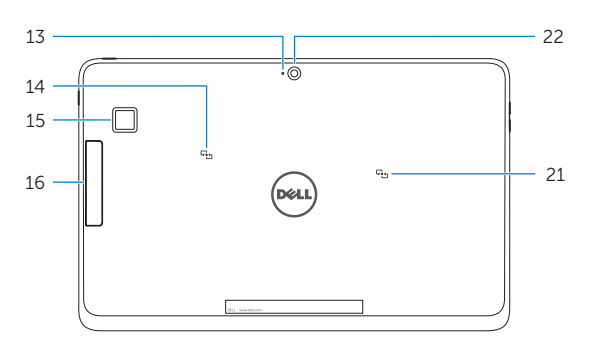

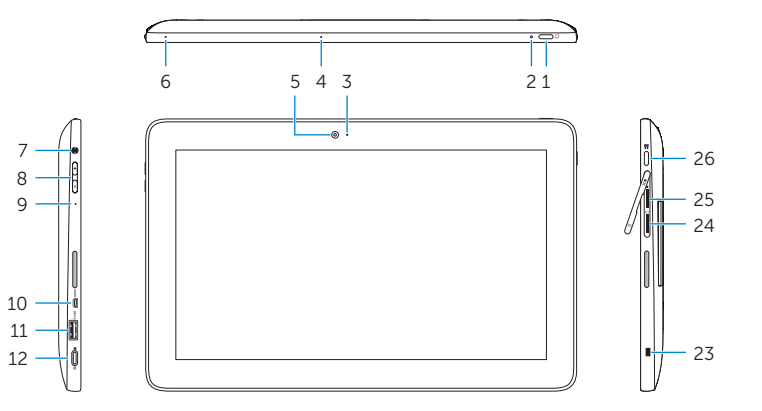

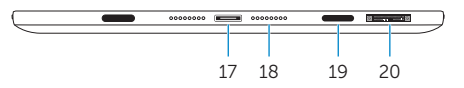